## New content: *Your draft will be placed in moderation.*

## **Course Name (Req) \***

# **Provider Name (Req) \***

- Select a value -

# **Course ID (Provider)**

Optional field for providers who wish to apply a unique ID and manage courses between systems

#### **Course Catalog Number**

# **Course Registration Link \***

National CAE Designated Institution

#### **Course Description \*(Edit summary)**

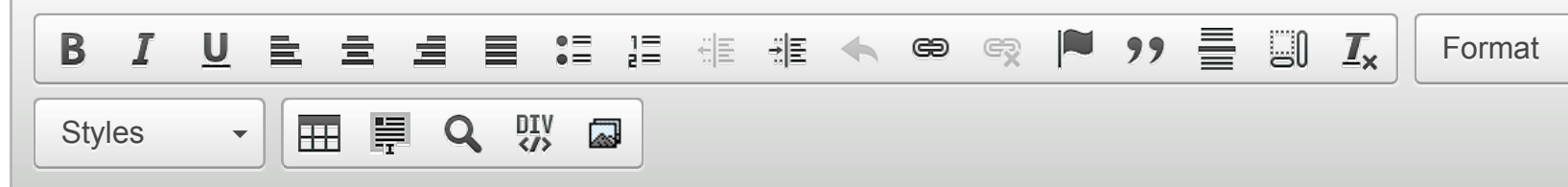

# Disable rich-text

#### More information about text

#### **Text format**

Filtered HTML

- Allowed HTML tags: <a> <address> <big> <br/>>blockquote> <br><br/> <cite> <code> <dd> <del> <div  $\langle$  <em> $\langle$ h2> $\langle$ h3> $\langle$ h4> $\langle$ h5> $\langle$ h6> $\langle$ hr> $\langle$ ins> $\langle$ kbd> $\langle$ li> $\langle$ ol> $\langle$ p> $\langle$ samp> $\langle$ small> $\langle$ sp  $\langle \text{strong} \rangle \langle \text{table} \rangle \langle \text{td} \rangle \langle \text{th} \rangle \langle \text{tr} \rangle \langle \text{t} \rangle \langle \text{rule} \rangle \langle \text{v} \rangle$ [Allowed](javascript:void(0);) Style properties: background, background-color, border, bottom, display, float, font-siz font-weight, height, left, list-style, list-style-image, list-style-position, list-style-type, margin, pa position, right, text-align, text-decoration, text-indent, text-transform, top, width
- Web page addresses and e-mail addresses turn into links automatically.
- You may use [view:*name=display=args*] tags to display views.

Please provide a short overview of the course, similar to a listing in a course catalog.

### **Course Prerequisites**

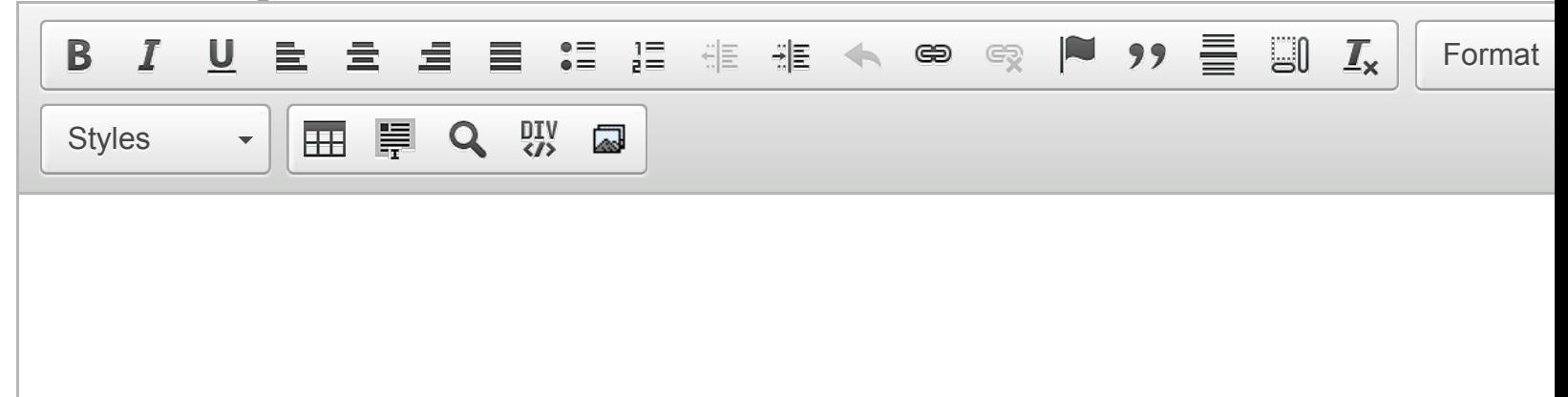

### Disable rich-text

### **Text format**  Filtered HTML

- Allowed HTML tags: <a> <address> <big> <br/>  $\langle$ blockquote> <br/> <br/> <br/> </a> <code> <dd> <del> <div  $\langle$  <em> $\langle$ h2> $\langle$ h3> $\langle$ h4> $\langle$ h5> $\langle$ h6> $\langle$ hr> $\langle$ ins> $\langle$ kbd> $\langle$ li> $\langle$ ol> $\langle$ p> $\langle$ q> $\langle$ samp> $\langle$ small> $\langle$ sp  $\langle \text{strong}\rangle \langle \text{table}\rangle \langle \text{td}\rangle \langle \text{th}\rangle \langle \text{tr}\rangle \langle \text{tt}\rangle \langle \text{full}\rangle \langle \text{var}\rangle$ [Allowed](javascript:void(0);) Style properties: background, background-color, border, bottom, display, float, font-siz font-weight, height, left, list-style, list-style-image, list-style-position, list-style-type, margin, pa position, right, text-align, text-decoration, text-indent, text-transform, top, width
- Web page addresses and e-mail addresses turn into links automatically.
- You may use [view:*name=display=args*] tags to display views.

Please list any course prerequisites.

### **Overall Proficiency Level \***

```
- Select a value -
```
Please select the overall [proficiency level that most accura](https://edit.niccs.us-cert.gov/filter/tips/filtered_html#filter-insert_view)tely represents the level at which knowledge, skil are taught. Review Proficiency Level Guidance.

### **Training Purpose \***

Choose some options

## **Specific Audience \***

Choose some options

Identify the specific populations the training is intended for. View Audience Selection Guidance.

## **Learning Objectives \***

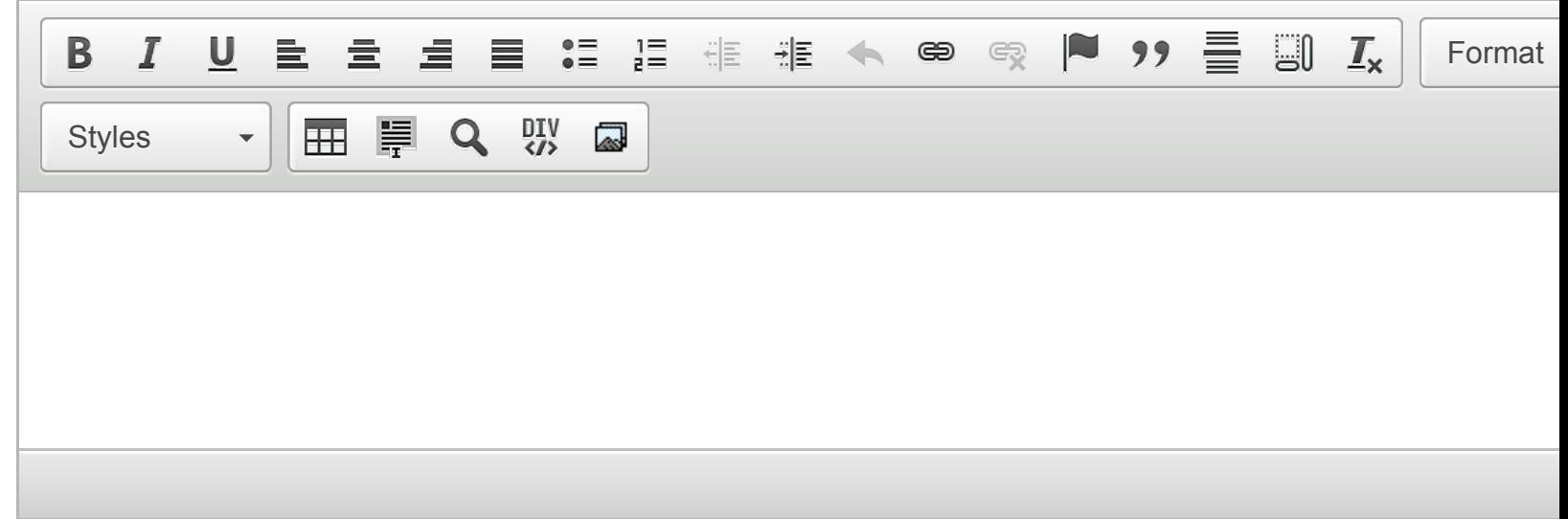

 $\langle\text{strong}\rangle$   $\langle\text{table}\rangle$   $\langle\text{td}\rangle$   $\langle\text{th}\rangle$   $\langle\text{tr}\rangle$   $\langle\text{tt}\rangle$   $\langle\text{val}\rangle$   $\langle\text{var}\rangle$ [Allowed](javascript:void(0);) Style properties: background, background-color, border, bottom, display, float, font-siz font-weight, height, left, list-style, list-style-image, list-style-position, list-style-type, margin, pa position, right, text-align, text-decoration, text-indent, text-transform, top, width

- Web page addresses and e-mail addresses turn into links automatically.
- You may use [view:*name=display=args*] tags to display views.

Please itemize the objectives of the course. Describe the skills or tasks that will be taught.

#### **Framework Connections \***

Choose some options

### **Delivery Method \***

Choose some options

Please select the methods by which course content may be delivered. Review Delivery Method Guidance. N Classroom will display your locations for selection.

### **Course Location**

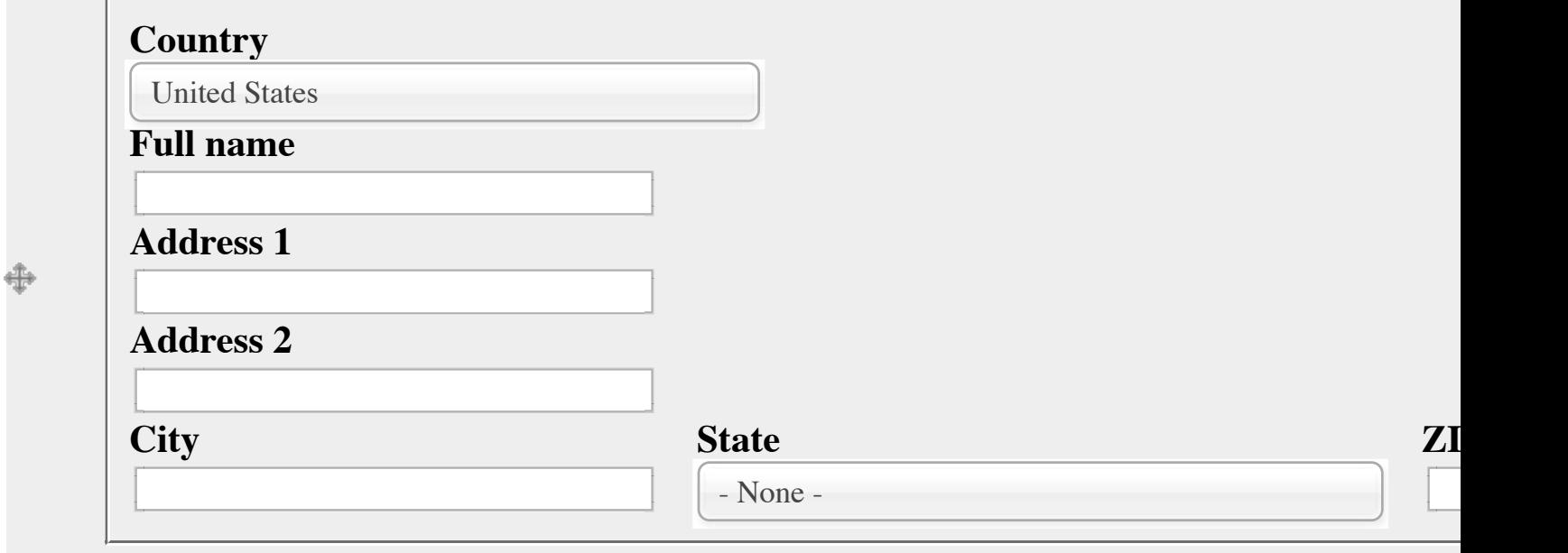

[Add a](https://edit.niccs.us-cert.gov/node/add/training-course#)nother item

## **Administrative ID**

**DigitalGov Search settings**

**XML sitemap**

## Include in DigitalGov Search index

Check this box to inlcude this node in DigitalGov Search index.

<u>S</u>

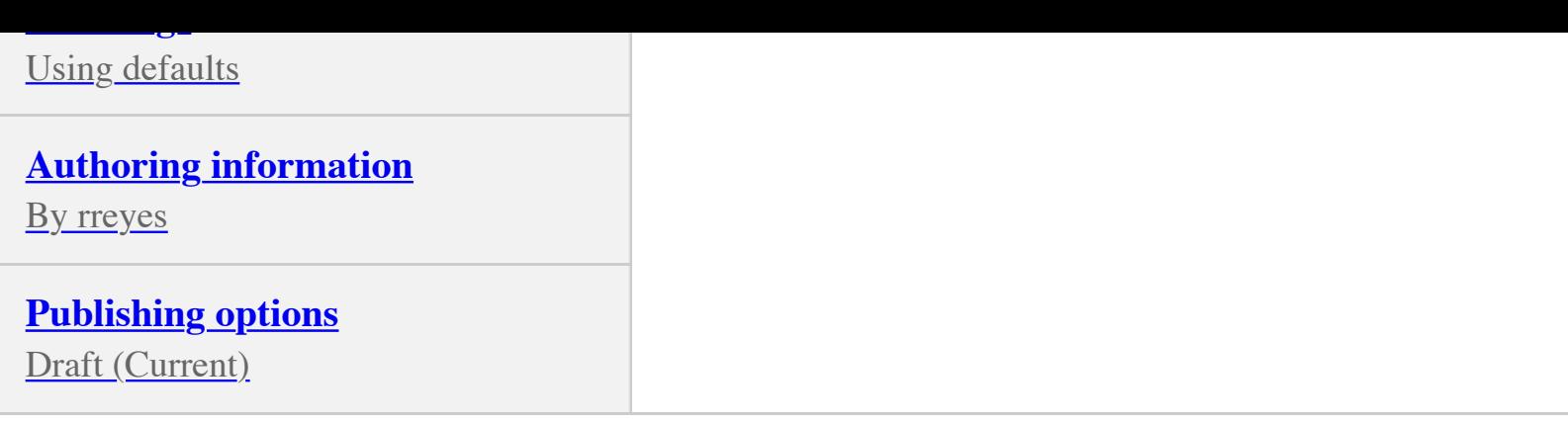

Save **[Preview](https://edit.niccs.us-cert.gov/node/add/training-course#)**